[BGP](https://zhiliao.h3c.com/questions/catesDis/111) MPLS [L3VPN](https://zhiliao.h3c.com/questions/catesDis/100) [OSPF](https://zhiliao.h3c.com/questions/catesDis/110) H3C[模拟器](https://zhiliao.h3c.com/questions/catesDis/943) **[韦家宁](https://zhiliao.h3c.com/User/other/45926)** 2020-04-05 发表

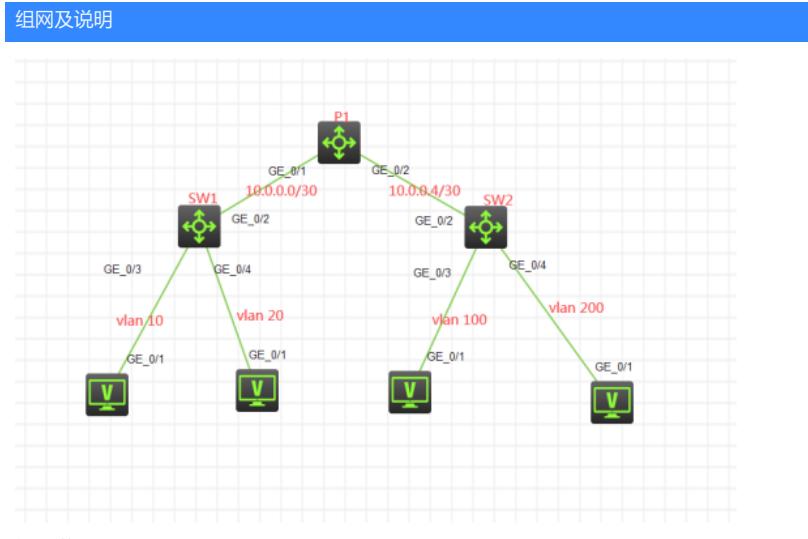

## 组网说明:

本案例采用H3C HCL模拟器的S5820交换机来模拟 MPLS VPN IBGP 典型组网配置。为了实现业务的 相互隔离,需要将不同的VLAN绑定到不同的VPN实例中进行业务的互通,因此在本案例引入多实例V PN,将相关的业务进行捆绑。其中SW1、SW2属于AS100,均为PE,P1为公网的P设备,要求SW1 与SW2跨越P1最终建立IBGP邻居关系,宣告业务网段,使得相同VPN实例的业务能互通,不同VPN 实例的业务不能互通,为了实现SW1与SW2能跨越P1建立IBGP邻居关系,因此SW1、SW2、P1之间 需要运行OSPF路由协议。

## VPN实例规划如下:

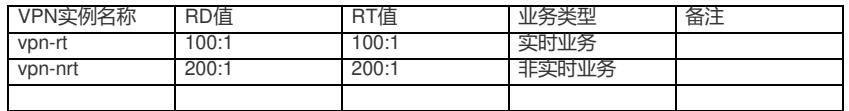

### IP地址规划如下:

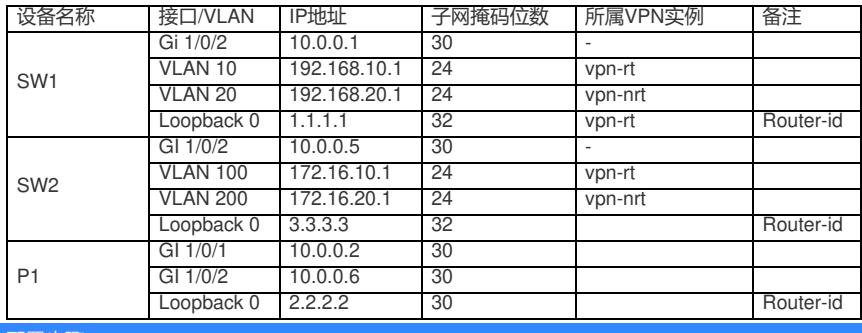

#### 配置步骤

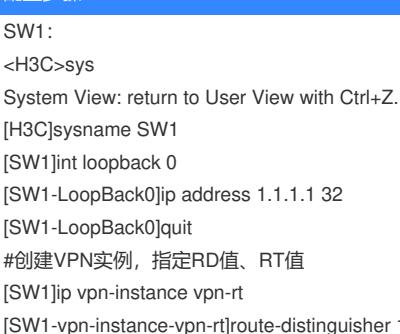

vpn-rt]route-distinguisher 100:1

[SW1-vpn-instance-vpn-rt]vpn-target 100:1

[SW1-vpn-instance-vpn-rt]quit

[SW1]ip vpn-instance vpn-nrt

[SW1-vpn-instance-vpn-nrt]route-distinguisher 200:1

[SW1-vpn-instance-vpn-nrt]vpn-target 200:1

[SW1-vpn-instance-vpn-nrt]quit

[SW1]mpls lsr-id 1.1.1.1

[SW1]mpls ldp [SW1-ldp]quit [SW1]vlan 10 [SW1-vlan10]quit [SW1]vlan 20 [SW1-vlan20]quit [SW1]int vlan 10 [SW1-Vlan-interface10]ip binding vpn-instance vpn-rt //将VLAN绑定到VPN实例 Some configurations on the interface are removed. [SW1-Vlan-interface10]ip address 192.168.10.1 24 [SW1-Vlan-interface10]quit [SW1]int vlan 20 [SW1-Vlan-interface20]ip binding vpn-instance vpn-nrt Some configurations on the interface are removed. [SW1-Vlan-interface20]ip address 192.168.20.1 24 [SW1-Vlan-interface20]quit [SW1]int gi 1/0/3 [SW1-GigabitEthernet1/0/3]port link-mode bridge [SW1-GigabitEthernet1/0/3]port link-type access [SW1-GigabitEthernet1/0/3]port access vlan 10 [SW1-GigabitEthernet1/0/3]quit [SW1]int gi 1/0/4 [SW1-GigabitEthernet1/0/4]port link-mode bridge [SW1-GigabitEthernet1/0/4]port link-type access [SW1-GigabitEthernet1/0/4]port access vlan 20 [SW1-GigabitEthernet1/0/4]quit [SW1]int gi 1/0/2 [SW1-GigabitEthernet1/0/2]port link-mode route [SW1-GigabitEthernet1/0/2]des <connect to P1> [SW1-GigabitEthernet1/0/2]ip address 10.0.0.1 30 [SW1-GigabitEthernet1/0/2]mpls enable [SW1-GigabitEthernet1/0/2]mpls ldp enable [SW1-GigabitEthernet1/0/2]quit [SW1]ospf 1 router-id 1.1.1.1 [SW1-ospf-1]area 0.0.0.0 [SW1-ospf-1-area-0.0.0.0]network 10.0.0.1 0.0.0.0 [SW1-ospf-1-area-0.0.0.0]network 1.1.1.1 0.0.0.0 [SW1-ospf-1-area-0.0.0.0]quit [SW1-ospf-1]quit [SW1]bgp 100 [SW1-bgp-default]router-id 1.1.1.1 [SW1-bgp-default]peer 3.3.3.3 as-number 100 [SW1-bgp-default]address-family ipv4 unicast //创建IPV4地址族 [SW1-bgp-default-ipv4]peer 3.3.3.3 enable [SW1-bgp-default-ipv4]import-route direct [SW1-bgp-default-ipv4]quit [SW1-bgp-default]address-family vpnv4 //创建VPNV4地址族 [SW1-bgp-default-vpnv4]peer 3.3.3.3 enable [SW1-bgp-default-vpnv4]quit [SW1-bgp-default]ip vpn-instance vpn-rt [SW1-bgp-default-vpn-rt]address-family ipv4 unicast [SW1-bgp-default-ipv4-vpn-rt]network 192.168.10.0 255.255.255.0 [SW1-bgp-default-ipv4-vpn-rt]quit [SW1-bgp-default-vpn-rt]quit [SW1-bgp-default]ip vpn-instance vpn-nrt [SW1-bgp-default-vpn-nrt]address-family ipv4 unicast [SW1-bgp-default-ipv4-vpn-nrt]network 192.168.20.0 255.255.255.0 [SW1-bgp-default-ipv4-vpn-nrt]quit [SW1-bgp-default-vpn-nrt]quit [SW1-bgp-default]quit

[H3C]sysname SW2 [SW2]int loopback 0 [SW2-LoopBack0]ip address 3.3.3.3 32 [SW2-LoopBack0]quit [SW2]ip vpn-instance vpn-rt [SW2-vpn-instance-vpn-rt]route-distinguisher 100:1 [SW2-vpn-instance-vpn-rt]vpn-target 100:1 [SW2-vpn-instance-vpn-rt]quit [SW2]ip vpn-instance vpn-nrt [SW2-vpn-instance-vpn-nrt]route-distinguisher 200:1 [SW2-vpn-instance-vpn-nrt]vpn-target 200:1 [SW2-vpn-instance-vpn-nrt]quit [SW2]router id 3.3.3.3 [SW2]mpls lsr-id 3.3.3.3 [SW2]mpls ldp [SW2-ldp]quit [SW2]vlan 100 [SW2-vlan100]quit [SW2]vlan 200 [SW2-vlan200]quit [SW2]int vlan 100 [SW2-Vlan-interface100]ip binding vpn-instance vpn-rt Some configurations on the interface are removed. [SW2-Vlan-interface100]ip address 172.16.10.1 24 [SW2-Vlan-interface100]quit [SW2]int vlan 200 [SW2-Vlan-interface200]ip binding vpn-instance vpn-nrt Some configurations on the interface are removed. [SW2-Vlan-interface200]ip address 172.16.20.1 24 [SW2-Vlan-interface200]quit [SW2]int gi 1/0/3 [SW2-GigabitEthernet1/0/3]port link-mode bridge [SW2-GigabitEthernet1/0/3]port link-type access [SW2-GigabitEthernet1/0/3]port access vlan 100 [SW2-GigabitEthernet1/0/3]quit [SW2]int gi 1/0/4 [SW2-GigabitEthernet1/0/4]port link-mode bridge [SW2-GigabitEthernet1/0/4]port link-type access [SW2-GigabitEthernet1/0/4]port access vlan 200 [SW2-GigabitEthernet1/0/4]quit [SW2]int gi 1/0/2 [SW2-GigabitEthernet1/0/2]port link-mode route [SW2-GigabitEthernet1/0/2]des <connect to P1> [SW2-GigabitEthernet1/0/2]ip address 10.0.0.5 30 [SW2-GigabitEthernet1/0/2]mpls enable [SW2-GigabitEthernet1/0/2]mpls ldp enable [SW2-GigabitEthernet1/0/2]quit [SW2]ospf 1 router-id 3.3.3.3 [SW2-ospf-1]area 0.0.0.0 [SW2-ospf-1-area-0.0.0.0]network 10.0.0.5 0.0.0.0 [SW2-ospf-1-area-0.0.0.0]network 3.3.3.3 0.0.0.0 [SW2-ospf-1-area-0.0.0.0]quit [SW2-ospf-1]quit [SW2]bgp 100 [SW2-bgp-default]router-id 3.3.3.3 [SW2-bgp-default]peer 1.1.1.1 as-number 100 [SW2-bgp-default]address-family ipv4 unicast [SW2-bgp-default-ipv4]peer 1.1.1.1 enable [SW2-bgp-default-ipv4]import-route direct [SW2-bgp-default-ipv4]quit [SW2-bgp-default]address-family vpnv4 [SW2-bgp-default-vpnv4]peer 1.1.1.1 enable [SW2-bgp-default-vpnv4]quit [SW2-bgp-default]ip vpn-instance vpn-rt

[SW2-bgp-default-vpn-rt]address-family ipv4 unicast [SW2-bgp-default-ipv4-vpn-rt]network 172.16.10.0 255.255.255.0 [SW2-bgp-default-ipv4-vpn-rt]quit [SW2-bgp-default-vpn-rt]quit [SW2-bgp-default]ip vpn-instance vpn-nrt [SW2-bgp-default-vpn-nrt]address-family ipv4 unicast [SW2-bgp-default-ipv4-vpn-nrt]network 172.16.20.0 255.255.255.0 [SW2-bgp-default-ipv4-vpn-nrt]quit [SW2-bgp-default-vpn-nrt]quit [SW2-bgp-default]quit [SW2]

# P1:

<H3C>sys System View: return to User View with Ctrl+Z. [H3C]sysname P1 [P1]int loopback 0 [P1-LoopBack0]ip address 2.2.2.2 32 [P1-LoopBack0]quit [P1]router id 2.2.2.2 [P1]mpls lsr-id 2.2.2.2 [P1]mpls ldp [P1-ldp]quit [P1]int gi 1/0/1 [P1-GigabitEthernet1/0/1]port link-mode route [P1-GigabitEthernet1/0/1]des <connect to SW1> [P1-GigabitEthernet1/0/1]ip address 10.0.0.2 30 [P1-GigabitEthernet1/0/1]mpls enable [P1-GigabitEthernet1/0/1]mpls ldp enable [P1-GigabitEthernet1/0/1]quit [P1]int gi 1/0/2 [P1-GigabitEthernet1/0/2]port link-mode route [P1-GigabitEthernet1/0/2]des <connect to SW2> [P1-GigabitEthernet1/0/2]ip address 10.0.0.6 30 [P1-GigabitEthernet1/0/2]mpls enable [P1-GigabitEthernet1/0/2]mpls ldp enable [P1-GigabitEthernet1/0/2]quit [P1]ospf 1 router-id 2.2.2.2 [P1-ospf-1]area 0.0.0.0 [P1-ospf-1-area-0.0.0.0]network 2.2.2.2 0.0.0.0 [P1-ospf-1-area-0.0.0.0]network 10.0.0.2 0.0.0.0 [P1-ospf-1-area-0.0.0.0]network 10.0.0.6 0.0.0.0 [P1-ospf-1-area-0.0.0.0]quit [P1-ospf-1]quit

PC都填写IP地址:

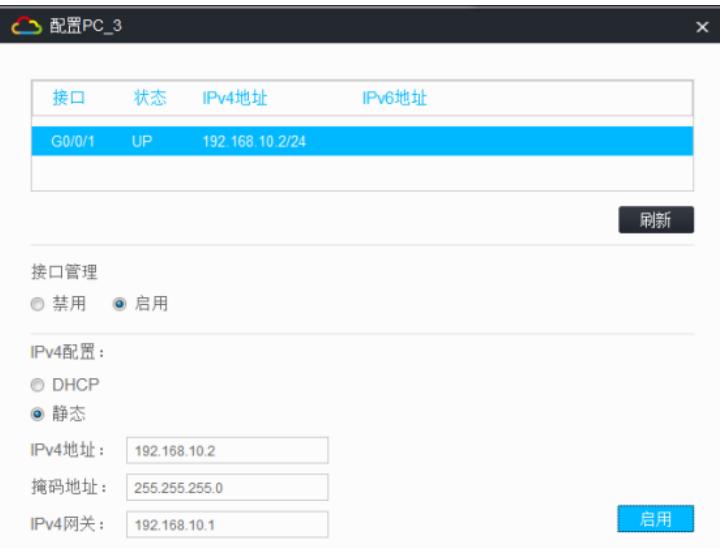

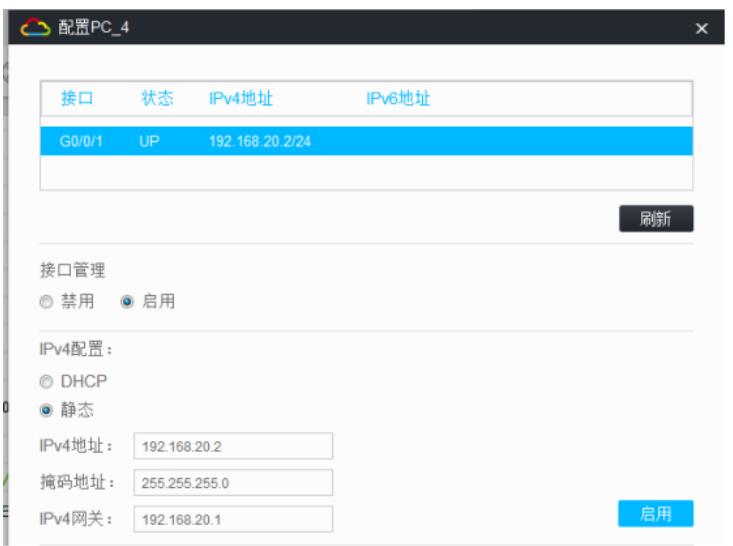

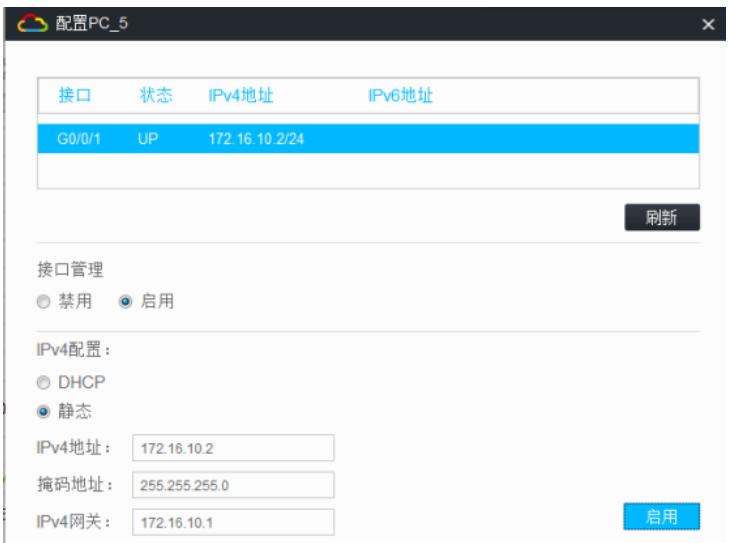

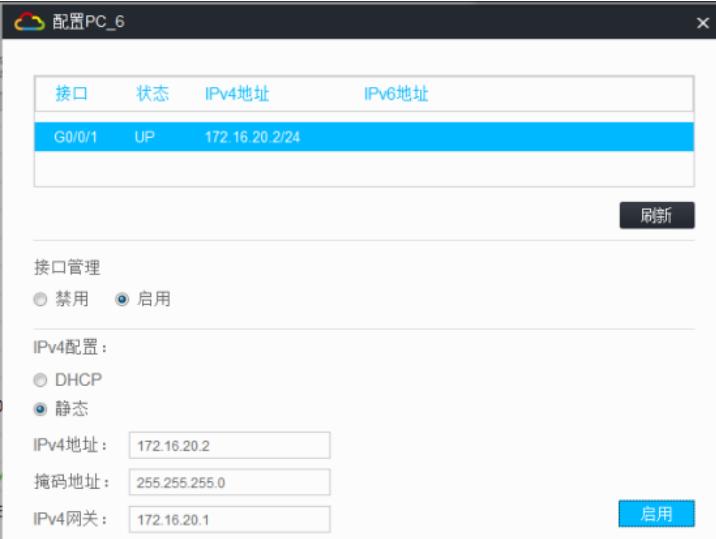

相同VPN实例的业务可以互通,不同VPN实例的业务不可以互通:

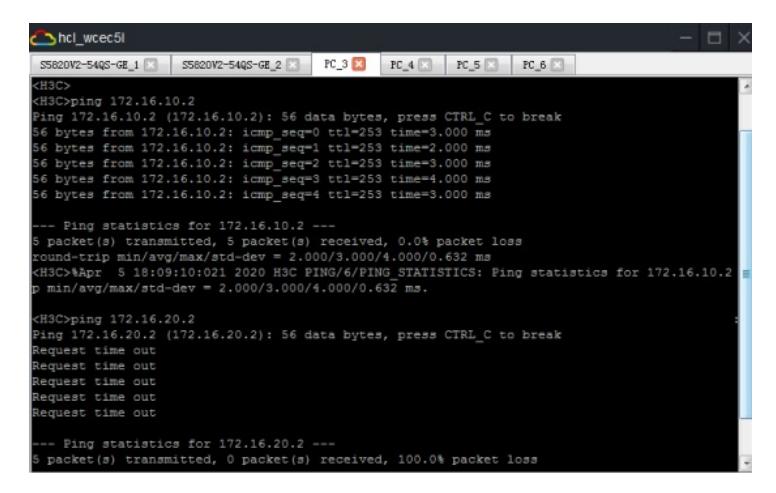

hcl\_wcec5l 320V2-540S-GE\_1 **B** S5820V2-540S-GE\_2 **B** PC\_3 **B** PC\_4 **B** PC\_5 **B** PC\_6 **B** <H3C>ping 172.16.20.2<br>Ping 172.16.20.2 (172.16.20.2): 56 data bytes, press CTRL\_C to break<br>56 bytes from 172.16.20.2: icmp\_seq=0 ttl=255 time=0.000 ms<br>56 bytes from 172.16.20.2: icmp\_seq=1 ttl=255 time=0.000 ms<br>56 bytes f - Ping statistics for 172.16.20.2 ---<br>- Packet (s) transmitted, 5 packet (s) received, 0.0% packet loss<br>packet (s) transmitted, 5 packet (s) received, 0.0% packet loss<br>sound-trip min/avg/max/std-dev = 0.000/0.000/0.000/0.0 H3C>ping 172.16.10.2<br>ing 172.16.10.2<br>ding 172.16.10.2 (172.16.10.2): 56 data bytes, press CTRL\_C to break<br>equest time out<br>equest time out<br>equest time out<br>equest time out

hcl\_wcec5l SHCL\_WCCCJ<br>820V2-54QS-GE\_1 × S5820V2-54QS-GE\_2 × PC\_3 × PC\_4 × PC\_4 × PC\_5 × PC\_6 ×<br>3C>%Apr 5 18:09:04:934 2020 M3C SHELL/5/SHELL\_LOGIN: Console logge HSC>ping 192.168.10.2<br>Ing 192.168.10.2 (192.168.10.2): 56 data bytes, press CTRL\_C to break<br>5 bytes from 192.168.10.2: icmp\_seq=1 ttl=253 time=3.000 ms<br>6 bytes from 192.168.10.2: icmp\_seq=1 ttl=253 time=3.000 ms<br>6 bytes fr - Ping statistics for 192.168.10.2 ---<br>backet(s) transmitted, 5 packet(s) received, 0.0% packet loss<br>und-trip min/avg/max/std-dev = 1.000/2.400/4.0001.020 ms<br>COMApr 5 18:10:32:935 2020 H3C PING/6/PING STATISTICS: Ping stat HSC>ping 192.168.20.2<br>ing 192.168.20.2 (192.168.20.2): 56 data bytes, press CTRL\_C to break<br>equest time out<br>equest time out<br>equest time out<br>equest time out<br>equest time out

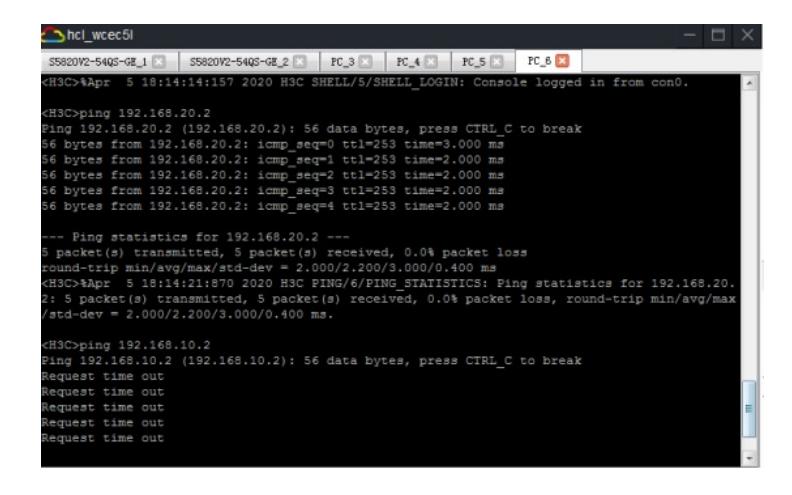

查看SW1的OSPF邻居状态:

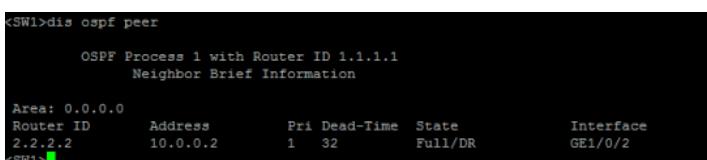

查看P1的OSPF邻居状态:

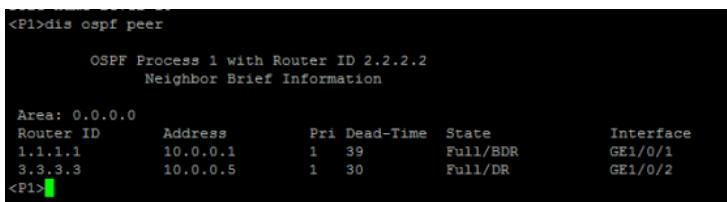

查看SW2的OSPF邻居状态:

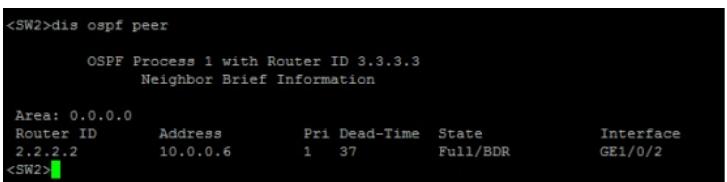

查看SW1的LDP邻居状态:

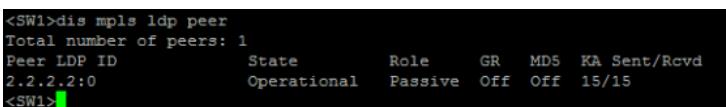

查看P1的LDP邻居状态:

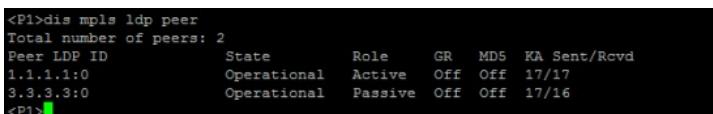

查看SW2的LDP邻居状态:

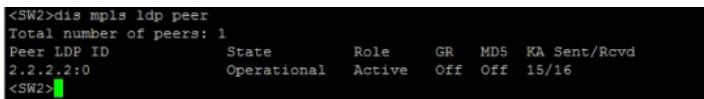

查看SW1的BGP邻居状态:

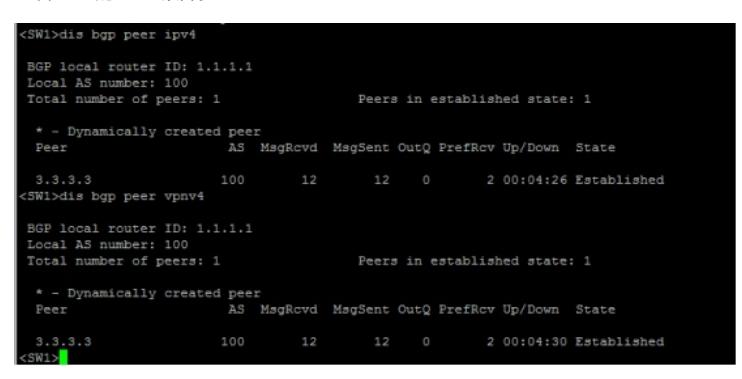

查看SW2的BGP邻居状态:

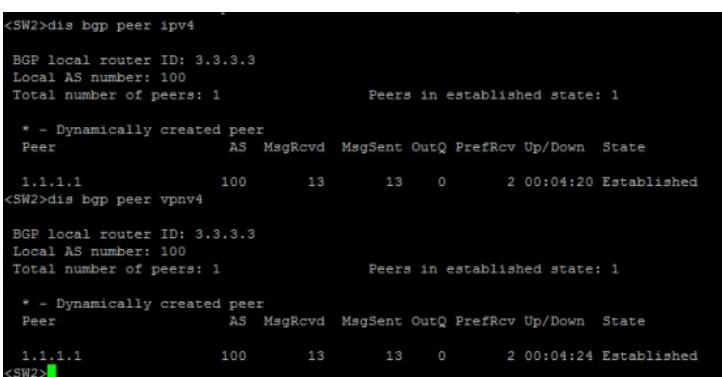

查看SW1 VPN路由表:

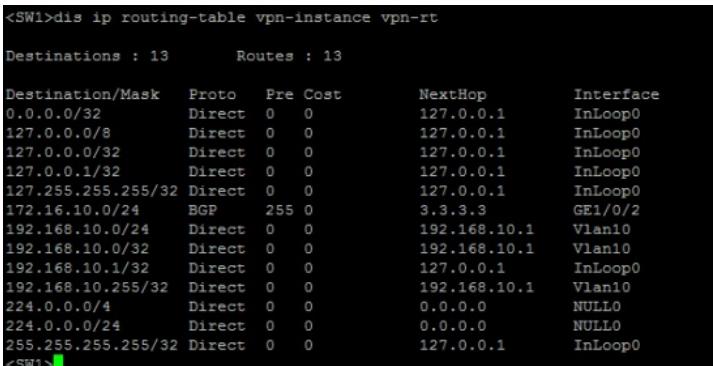

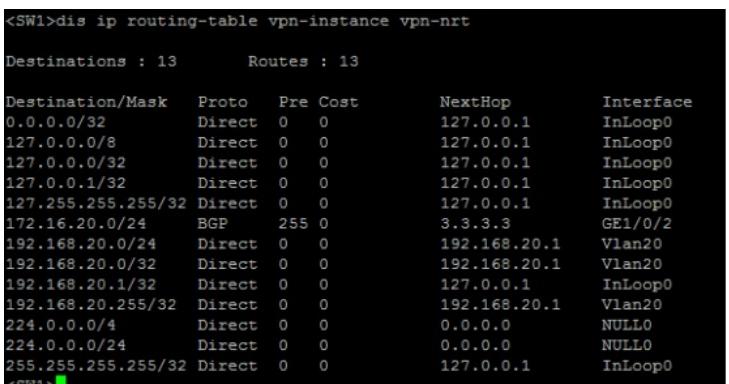

查看SW2 VPN路由表:

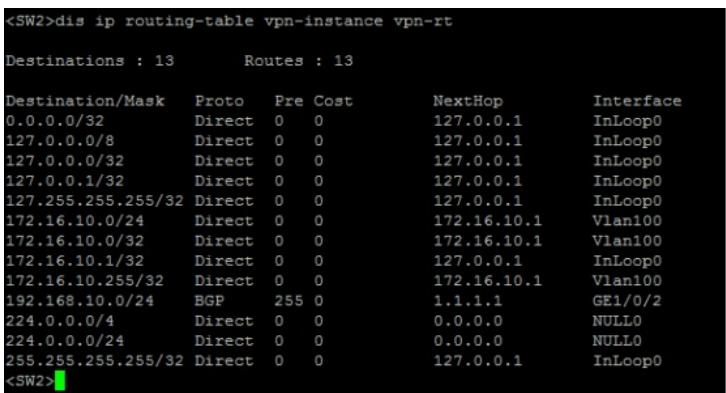

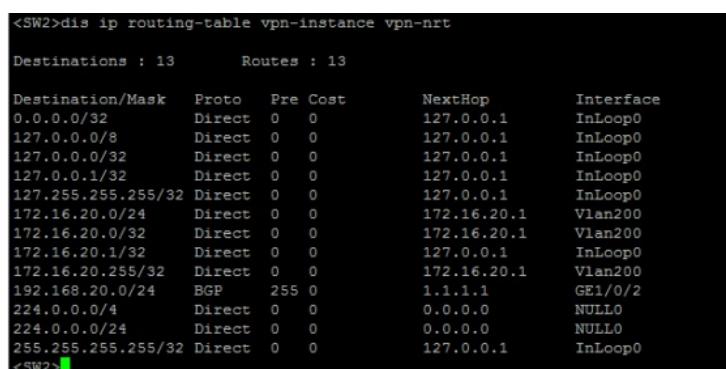

至此, S5820 MPLS VPN IBGP典型组网配置案例已完成!

配置关键点